# **4 Materiais e Métodos**

Neste capítulo apresenta-se as etapas experimentais e os materiais usados no trabalho de pesquisa, assim como os equipamentos e as técnicas envolvidas.

#### **4.1. Preparação de Amostras**

Este trabalho foi realizado com as amostras de minério de ferro que a Vale forneceu ao DEQM. Estas amostras foram obtidas de finos de minérios de ferro (*sínter feed*) provenientes de minas da Vale. Estes finos de minérios foram classificados em séries de peneiras e utilizados para criar as amostras segundo a faixa de granulométrica.

A confecção das seções polidas seguiu o procedimento rotineiro adotado por a Vale. Primeiramente, preparou-se a resina, para cada 1g de resina utilizouse 0,12g de catalisador. A resina foi vertida dentro dos moldes com as frações de minério de ferro, preenchendo, deste modo, os espaços vazios entre as partículas de minério que conformam as seções. As seções prontas foram deixadas a temperatura ambiente até a cura (2 a 3 dias, aproximadamente).

Após a cura, as seções foram retiradas dos moldes para serem desbastadas e polidas através de um procedimento convencional. Este procedimento foi realizado numa politriz automática (sistema Struers TegraPol-15) por a Vale.

O processo de desbaste das seções foi iniciado com disco metálico com partículas de diamante de 70 µm passando, em seguida, pelos de granulação 40, 15, 9 e 6 m. Este desbaste foi realizado com agua durante 2 min, nas três primeiras granulações, e durante 4min, nas duas últimas.

Quando terminado o processo de desbaste, as seções foram levadas ao banho ultrassônico para eliminar resíduos, evitando deste modo arranhá-las durante o polimento. O processo de polimento foi realizado com suspensões diamantadas de panos  $3 e 1 \mu m$  durante 1h, subsequentemente.

Deste modo, foram obtidas seções polidas de minério de ferro com diâmetro de 30mm.

### **4.2. Aquisição de Imagens ao Microscópio Ótico**

O microscópio ótico utilizado foi o Zeiss AxioImager.M2m, equipado com câmera digital Zeiss AxioCam MRc5 (resolução máxima 2584x1936 pixels) e controlado através do software *AxioVision* (Versão 4.9.1) do Laboratório de Microscopia Digital do DEQM/PUC-Rio.

Todas as imagens empregadas neste trabalho foram obtidas com a lente objetiva de 20X no modo RGB.

Para iniciar o processo de aquisição de imagens, fez-se necessária a execução de alguns procedimentos para garantir a reprodutibilidade do experimento.

- (i) Na correção de fundo foi utilizado um padrão de refletância de carbeto de silício (SiC), com a finalidade de gerar uma imagem de fundo para a lente objetiva de 20X. Esta imagem foi subtraída de cada imagem capturada da amostra.
- (ii) A intensidade da iluminação foi mantida constante para dois modos de contraste (CC e CPOL), pelo controle digital direto da tensão da lâmpada. Os valores utilizados foram 11V para CC e 12,2para CPOL.
- (iii) A configuração dos filtros e prismas também foi mantida constante pelo controle digital do microscópio tanto para CC como para CPOL.
- (iv) O tempo de exposição da câmera deve ser ajustado de modo que a quantidade de luz ideal chegue ao detector.
- (v) O parâmetro de ajuste de branco *White Balance* –, define o nível de branco na imagem, com o objetivo que a imagem gerada pela câmera seja cromaticamente similar à observada diretamente através das lentes oculares do microscópio. Para isto, deve-se escolher um campo representativo da imagem, que contenha toda a variedade de fases correspondentes aos diversos tons, e principalmente, garantir a presença da fase que contém os pixels mais brilhantes. Assim em um único campo de cada amostra é aplicado o ajuste de branco e mantido constante em todos os campos subsequentes da amostra.

Utilizou-se um microscópio ótico com câmera CCD (*Charge Coupled Device).* Esta câmera conta com múltiplos recursos controlados via software. Para o tema desta pesquisa, empregaram ou se fizeram testes, com as seguintes propriedades da câmera [\(Figura 4-1\)](#page-2-0):

- *(i) Camera Mode*
- Controle da tonalidade: Permite escolher se a câmera deve fornecer uma imagem colorida a partir das cores primárias vermelho, verde e azul (RGB) ou uma imagem em cinza (B/W).
- Resolução das imagens: A câmera oferece dois modos de aquisição (*quality, fast*) que são determinados pela técnica de funcionamento do sensor. O modo *quality* oferece a maior resolução possível de detalhes em comparação com o modo fast.
- *(ii) Frame*
- *Framesize*: Recurso empregado para criar imagens com *frame* reduzido (*subframe*). Em outras palavras é possível escolher a área total do sensor ou parte dela empregada na aquisição das imagens.
- *Framestart:* Recurso para controlar a posição do *subframe*.
- *(iii) Exposure*
- Controle do tempo de exposição da câmera empregado para garantir a quantidade de luz ideal que chega ao detector.
- *(iv) Color Saturation*
- Recurso de saturação da câmera onde as cores da imagem são saturadas, aumentando desta forma o contraste na imagem. Estes valores podem variar na faixa de 0 a 2 (0: sem saturação e 2: saturação máxima).

<span id="page-2-0"></span>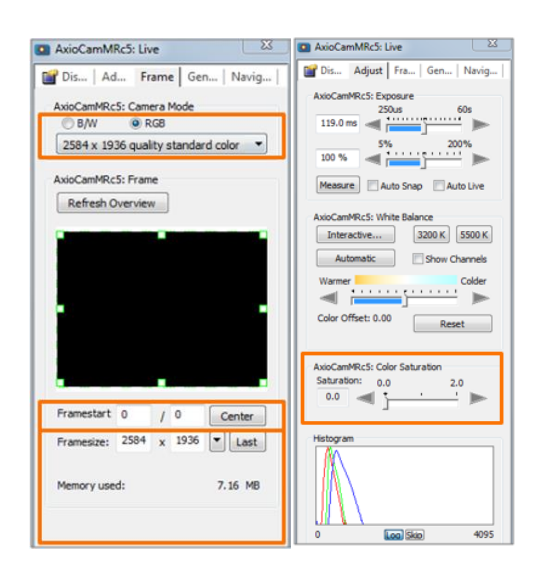

Figura 4-1: Propriedades da câmera CCD.

Uma vez ajustadas as condições de aquisição, foram adquiridas imagens nos modos de campo claro e de polarização circular.

Como veremos mais adiante (Seção 5.1), utilizou-se também variações do quadro de aquisição da câmera, visando melhorar um problema intrínseco de iluminação das imagens CPOL. Especificamente, trabalhou-se com o "*frame*" completo (*full frame*) e com um sub quadro (*subframe*), conforme ilustrado na [Figura 4-2.](#page-3-0) Assim, o "*frame* completo" da câmera passou a ser formado como um mosaico de *subframes*.

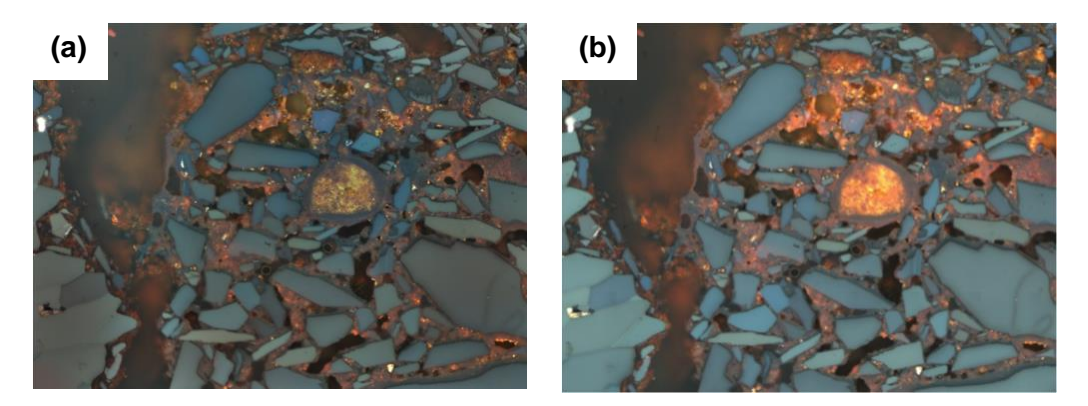

Figura 4-2: Ilustração de captura de imagens. (a) Com quadro completo (*full frame*); (b) Com quadro parcial (*subframe*).

<span id="page-3-0"></span>Uma das grandes vantagens das imagens CPOL advém do melhor contraste de cor entre cristais adjacentes de hematita. Visando melhorar ainda mais este contraste, utilizou-se também o recurso de saturação de cor da câmera, em seu valor máximo, na captura de imagens em *subframe.*

Como o uso de saturação também aumenta o ruído da imagem, aplicou-se as imagens *subframe* saturadas o filtro NLM descrito na Seção 3.4.3.

Desta maneira, todas as análises a serem descritas posteriormente, foram realizadas em 4 condições:

- (i) Imagens CPOL com quadro completo e correção de iluminação, denominadas imagens *full frame*.
- (ii) Imagens CPOL com quadro parcial, sem saturação, denominadas imagens *subframe*.
- (iii) Imagens CPOL com quadro parcial, com saturação, denominadas imagens *subframe* saturadas.
- (iv) Imagens CPOL com quadro parcial, com saturação e filtragem de ruído, denominadas imagens *subframe* saturadas NLM.

### **4.3. Desalinhamento**

Durante a aquisição de imagens um desalinhamento entre as imagens CC e CPOL foi detectado, o qual pode ser observado na [Figura 4-3.](#page-5-0) Frequentemente, a razão deste desalinhamento é a combinação de dois fatores, um fator mecânico e outro ótico.

O fator mecânico está relacionado à platina do microscópio. Neste caso este fator é descartado já que a platina permaneceu fixa e as duas imagens pertencem ao mesmo campo.

Então, provavelmente, o desalinhamento ótico que ocorre entre a imagem CC e CPOL se deve a que o polarizador analisador está montado de maneira oblíqua em relação ao eixo óptico para evitar reflexões espúrias no microscópio.

Mesmo que o desalinhamento seja de poucos pixels, pode criar falsos limites de cristais na rotina de processamento de imagens. O desalinhamento na [Figura](#page-5-0)  [4-3](#page-5-0) apresenta só translação da imagem, o que simplifica bastante a etapa de registro.

Assim, antes de dar início a qualquer processamento posterior, o desalinhamento deve ser corrigido, mediante o registro das imagens. Utilizou-se a transformada SIFT, como descrito anteriormente. Desta maneira garante-se que as imagens apresentadas na [Figura 4-4](#page-6-0) permaneçam geometricamente iguais com uma coerência pixel a pixel.

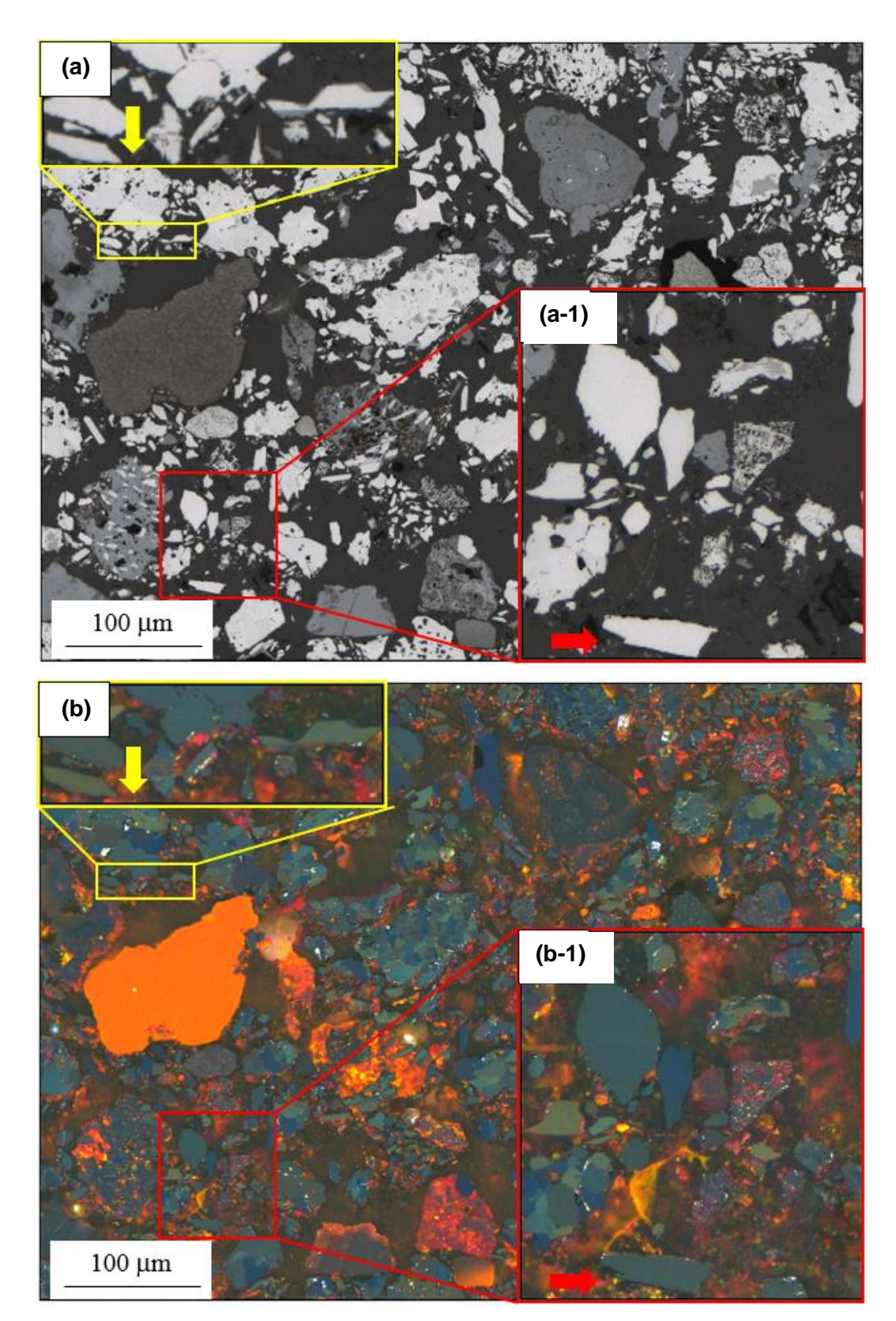

<span id="page-5-0"></span>Figura 4-3: Imagens CC e CPOL, respectivamente, desalinhadas. Para perceber melhor o desalinhamento parte das imagens CC e CPOL foram ampliadas.

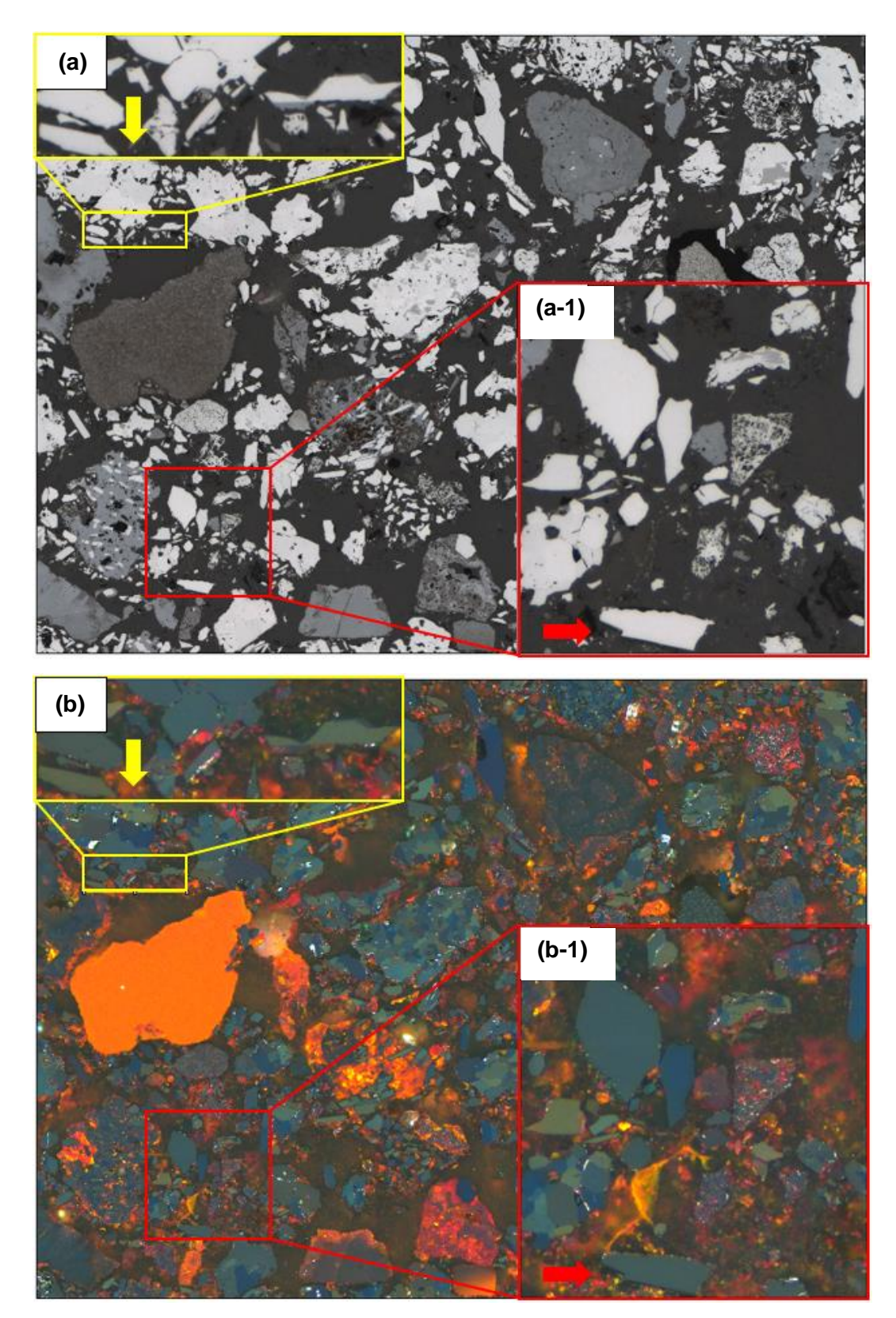

<span id="page-6-0"></span>Figura 4-4: Imagens CC e CPOL, respectivamente, alinhadas. Para perceber melhor o alinhamento parte das imagens CC e CPOL foram ampliadas.

# **4.4. Segmentação**

O objetivo principal da segmentação é distinguir componentes de uma imagem. No presente trabalho estes componentes são as regiões que contêm hematita (nas formas de partículas compactas, martita e microcristalina). Para alcançar este objetivo se segue um enfoque desenvolvido anteriormente no DEQM/PUC-Rio com algumas variações na forma da captura das imagens.

### **4.4.1. Limiarização**

A hematita foi segmentada através da intensidade de brilho das fases numa imagem CC [\(Figura 4-4\(](#page-6-0)a)) utilizando *threshold* para poder eliminar as fases que não são de interesse. A hematita é muito mais brilhante que as outras fases presentes, o que torna mais fácil sua seleção. O resultado é mostrado na [Figura](#page-7-0)  [4-5.](#page-7-0) A imagem de hematita binária assim obtida, constitui uma máscara que é usada para interceptar com a imagem CPOL [\(Figura 4-4\(](#page-6-0)b)) com o objetivo de remover qualquer pixel fora da fase de interesse (hematita). Dessa forma obtémse a [Figura 4-6.](#page-8-0)

<span id="page-7-0"></span>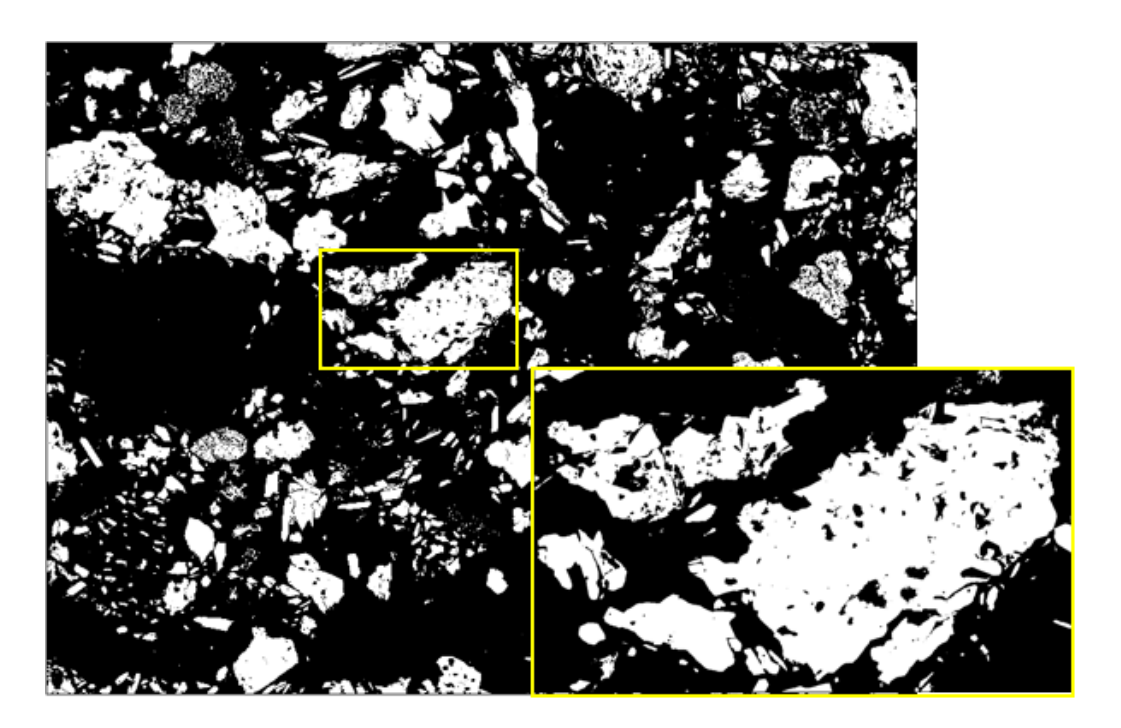

Figura 4-5: Imagem da máscara binária.

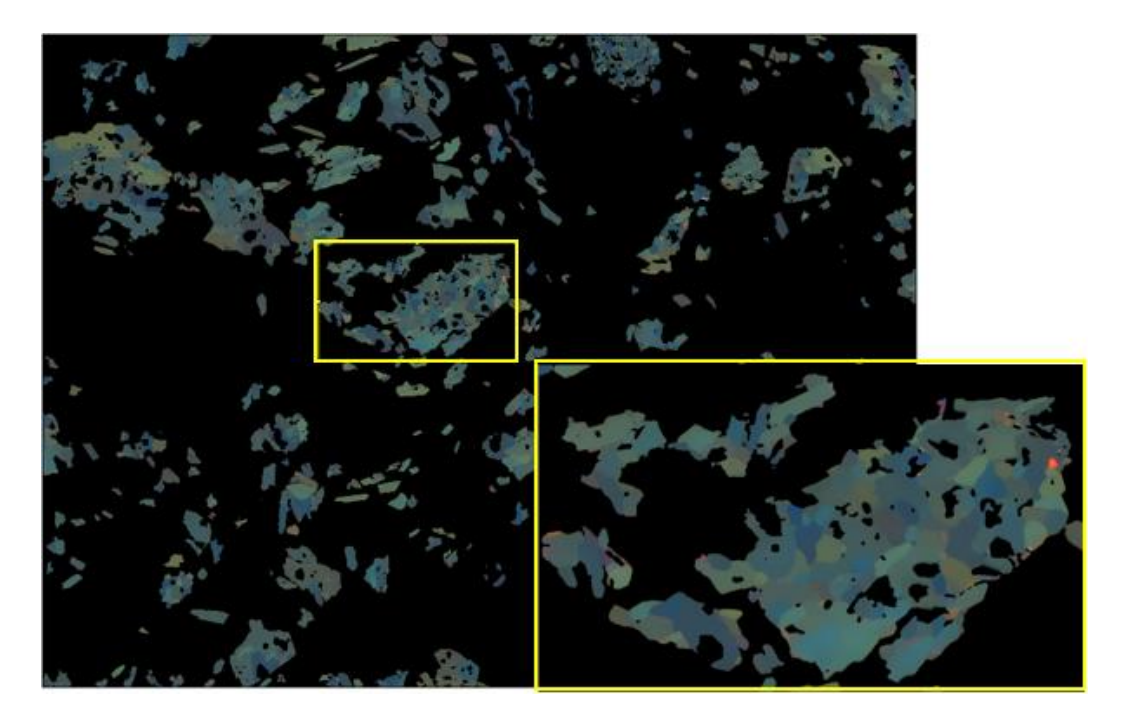

Figura 4-6: Interseção da Máscara binária [\(Figura 4-5\)](#page-7-0) com CPOL [\(Figura 4-4\(](#page-6-0)b)) utilizando o operador lógico AND.

#### <span id="page-8-1"></span><span id="page-8-0"></span>**4.4.2. Crescimento de Regiões**

O objetivo desta etapa é discriminar os cristais individuais de hematita, que formam as partículas compactas.

O Crescimento de Regiões faz uso da interseção da máscara binária com a imagem CPOL e segue as etapas de Adição de Ruído Gaussiano, Detecção de Bordas Canny, Divisor de Águas, Geração de Sementes e finalmente o Algoritmo de Crescimento de Regiões.

#### **Adição de Ruído Gaussiano**

Com o intuito de aumentar o número de sementes nas etapas subsequentes um ruído gaussiano foi adicionado à imagem da [Figura 4-6.](#page-8-0) O resultado pode ser observado na [Figura 4-7.](#page-9-0)

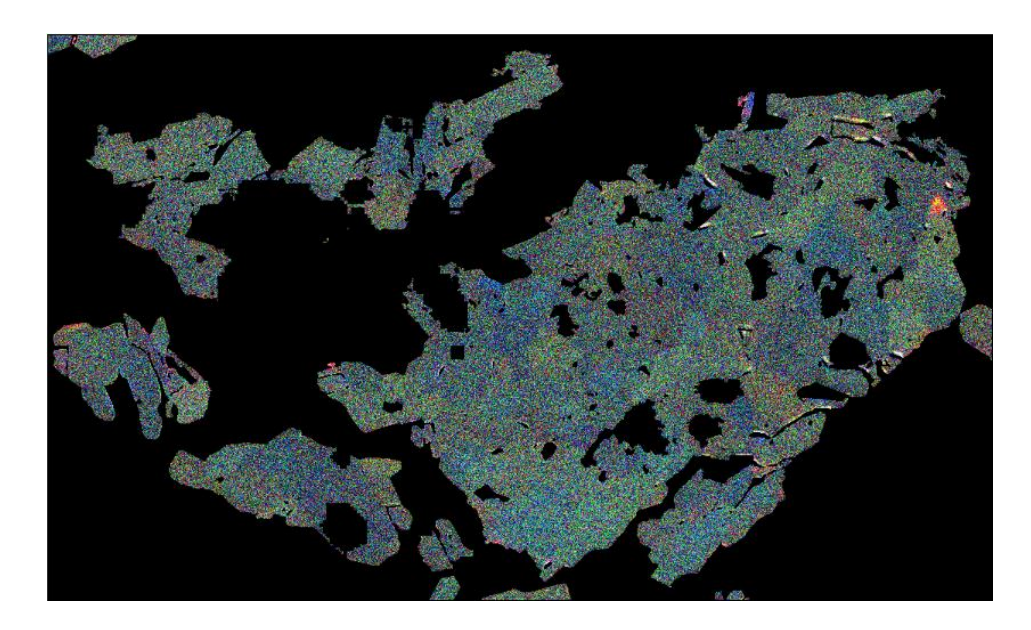

Figura 4-7: Imagem CPOL com ruído gaussiano.

### <span id="page-9-0"></span>**Detecção de Bordas Canny**

Uma segmentação grosseira dos cristais de hematita foi realizada com ajuda do método clássico de detecção de bordas Canny. O termo grosseiro se justifica pois o método Canny é incapaz, por si só, de criar contornos fechados para os cristais de hematita. O objetivo do uso do Canny neste caso é apenas criar o maior número de bordas possíveis, ainda que sejam espúrias. Na imagem da [Figura 4-8](#page-9-1) fica evidente o número de fronteiras espúrias geradas pela segmentação grosseira do Canny sobre a imagem da [Figura 4-7.](#page-9-0)

<span id="page-9-1"></span>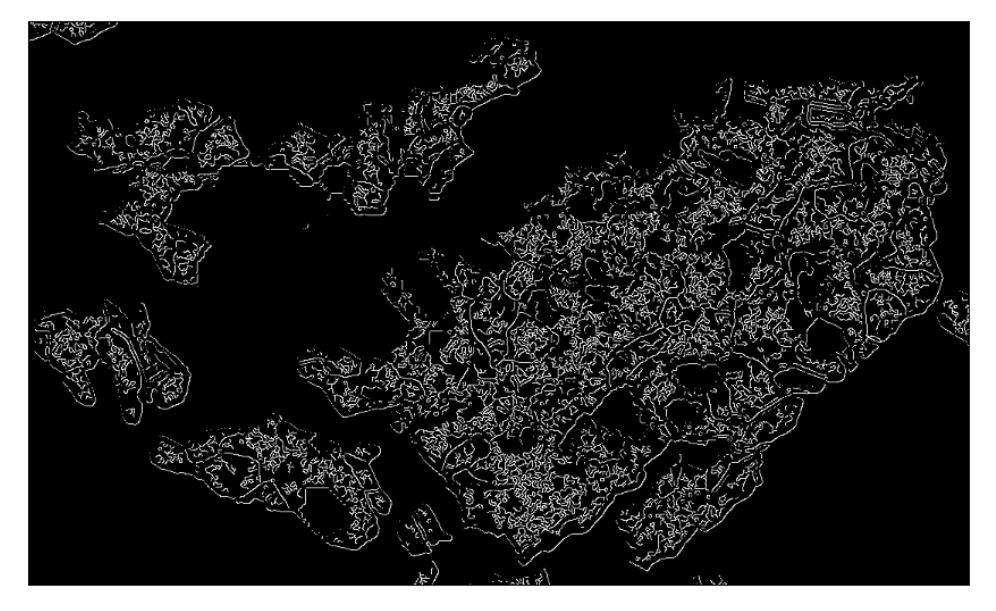

Figura 4-8: Imagem resultante do Canny sobre a imagem com ruído.

#### **Divisor de Águas**

Com o intuito de criar uma maior fragmentação dos cristais de hematita, grosseiramente segmentados, foi empregado o método dos divisores de águas. Como o objetivo é fragmentar ao máximo a imagem da [Figura 4-8,](#page-9-1) o divisor de águas deve ser aplicado em excesso. Desta forma, aqueles fragmentos maiores ou aqueles que permaneciam conectados foram ainda mais fragmentados. O resultado disto é apresentado na [Figura 4-9.](#page-10-0)

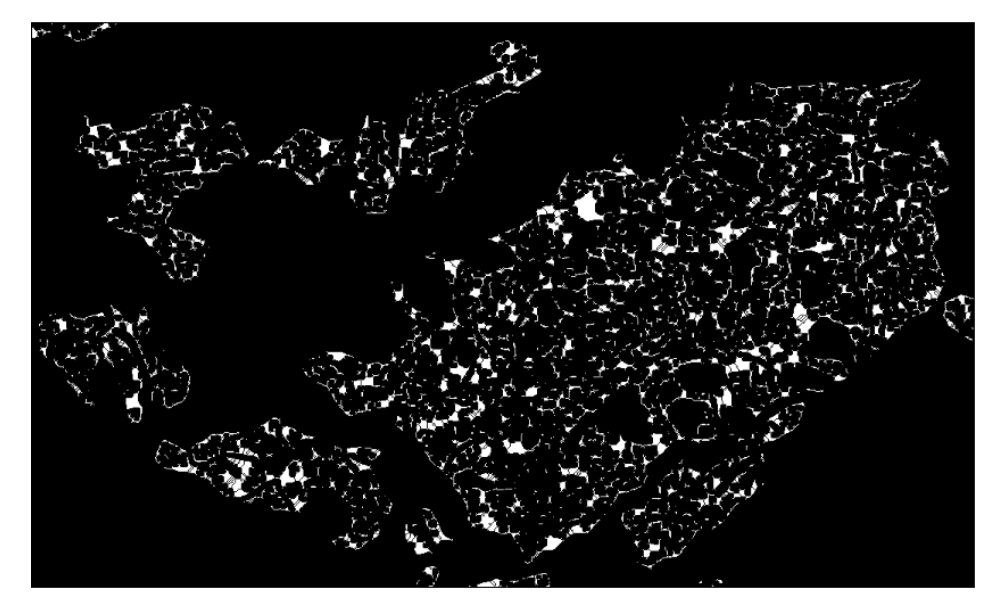

Figura 4-9: Imagem resultante do divisor de águas.

#### <span id="page-10-0"></span>**Geração de Sementes**

Uma operação morfológica de erosão derradeira é aplicada sobre a imagem fragmentada da [Figura 4-9.](#page-10-0) Deste modo, os fragmentos são reduzidos a sementes [\(Figura 4-10\)](#page-11-0) de tamanho igual a um pixel cada. Cada uma destas sementes encontra-se separada das demais por, no mínimo, um pixel. Vale a pena mencionar que, apenas para efeito de visualização neste documento, as sementes foram ligeiramente dilatadas. Por isto, na sementes [Figura 4-10](#page-11-0) que ficavam muito próximas terminaram se juntando formando partículas maiores.

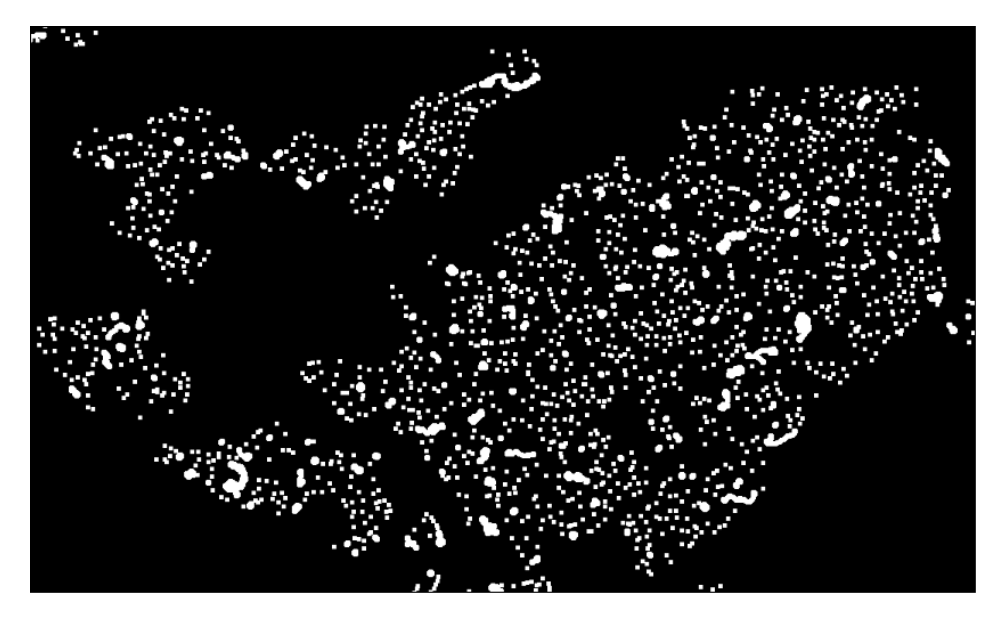

Figura 4-10: Sementes dos grãos.

#### <span id="page-11-0"></span>**Algoritmo de Crescimento de Regiões**

Finalmente, os cristais de hematita são corretamente discriminados [\(Figura](#page-12-0)  [4-11\)](#page-12-0) através do método de segmentação Crescimento de Regiões Modificado (CRM) utilizando as sementes. Para isto, a distância espectral  $d^g(x, y)$  (Equação [4-1\)](#page-11-1), no espaço RGB, é calculada entre um ponto  $p(x, y)$  da imagem CPOL e uma semente  $p(x_a, y_a)$  na mesma imagem. Se este valor de distância espectral for menor que um certo limiar t (Equação [4-2\)](#page-11-2), podemos afirmar que este ponto pertence ao cristal em questão. Esta definição pode ser resumida nas seguintes equações:

$$
d^{g}(x,y) = \sqrt{\left(R(x,y) - R(x_g, y_g)\right)^2 + \left(G(x,y) - G(x_g, y_g)\right)^2 + \left(B(x,y) - B(x_g, y_g)\right)^2}
$$
 4-1

<span id="page-11-2"></span><span id="page-11-1"></span>
$$
d^g(x, y) < t \tag{4-2}
$$

Onde t é um parâmetro definido pelo usuário

O algoritmo de crescimento de regiões itera automaticamente para encontrar os grãos, sendo que, muitas sementes são reunidas em um único grão. Desta forma, se dois ou mais grãos se sobrepõem, eles são combinados. O único parâmetro para ajustar o valor limiar "t" é a distância espectral que depende das intensidades RGB dos pixels nas imagens CPOL.

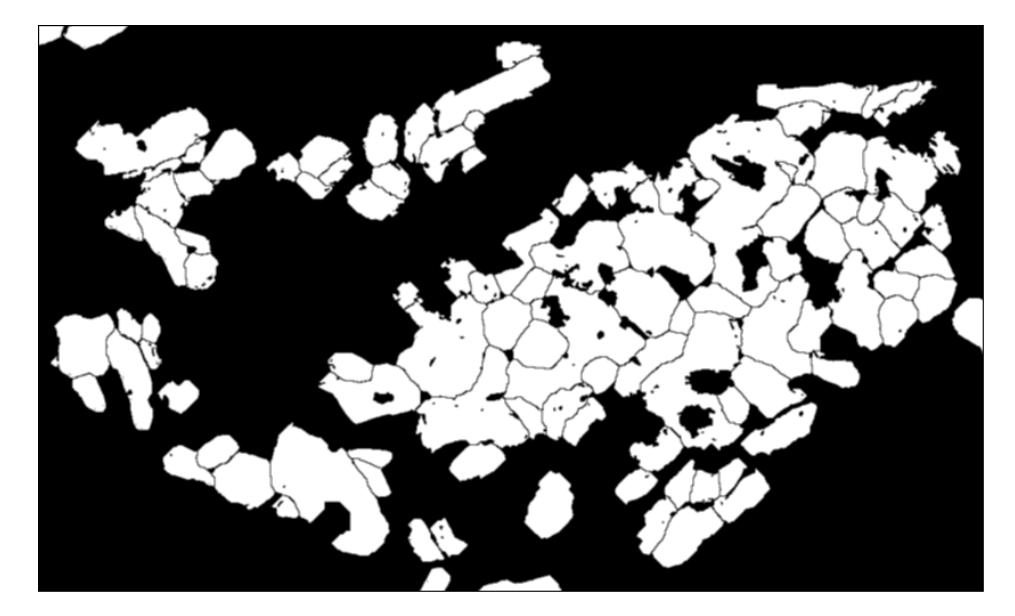

Figura 4-11: Imagem binária dos cristais.

#### <span id="page-12-0"></span>**4.5. Classificação**

A classificação de hematitas se dá em duas etapas consecutivas, denominadas método sintético e analítico. O método sintético emprega uma classificação por textura para discriminar 3 classes de hematita: Compactas, Martita e Microcristalina. Em seguida, o método analítico processa as imagens da classe compacta, discriminando os cristais como descrito na seção [4.5.2,](#page-15-0) e utiliza um classificador de forma para distinguir os cristais das classes granular, lamelar e lobular.

### **4.5.1. Classificação por Textura (Método Sintético)**

Esta etapa de classificação emprega parâmetros de textura com o objetivo de discriminar hematita compacta de hematita não compacta (martita e microcristalina). Para este fim, as imagens CPOL são analisadas em textels (elementos de textura), dos quais são medidos os parâmetros de Haralick. Estes parâmetros são empregados como atributos no sistema de classificação.

Para criar o conjunto de treinamento é necessário dispor de partículas separadas de cada uma das 3 classes. Estas partículas foram obtidas por recorte visual das imagens CPOL realizado por operador treinado. Para ajudar a identificar as regiões de martita, que nem sempre são evidentes nas imagens CPOL, utilizou-se como referência também a imagem CC.

Este procedimento deve ser repetido para inúmeras partículas, de cada classe, e para cada uma de 4 condições de aquisição ou filtragem de ruído. Para reduzir o tempo de trabalho e aumentar a precisão utilizou-se uma subrotina anteriormente desenvolvida (*separate particles*) que cria imagens com apenas uma região contígua. Ainda assim, em alguns casos as imagens apresentaram mais de uma classe de hematita, o que exigiu uma intervenção manual para discriminá-las. Para isso utilizou-se o *software* FIJI, que dispõe de uma opção de sincronização que permite que uma ROI (*Region of Interest*) seja aplicada simultaneamente a diversas imagens alinhadas entre si.

Desta forma, para cada condição de aquisição/filtragem se criou um conjunto de treinamento com 2060 regiões (1030 CC e 1030 CPOL). Das 1030 regiões foram 756 regiões compactas, 209 regiões martitas e 65 regiões microcristalinas.

A seguir, é apresentado um exemplo de classificação por textura sobre a imagem da [Figura 4-4\(](#page-6-0)b). São apresentadas as máscaras de hematita compacta na [Figura 4-12,](#page-13-0) martita na [Figura 4-13](#page-14-0) e microcristalina na [Figura 4-14.](#page-14-1)

<span id="page-13-0"></span>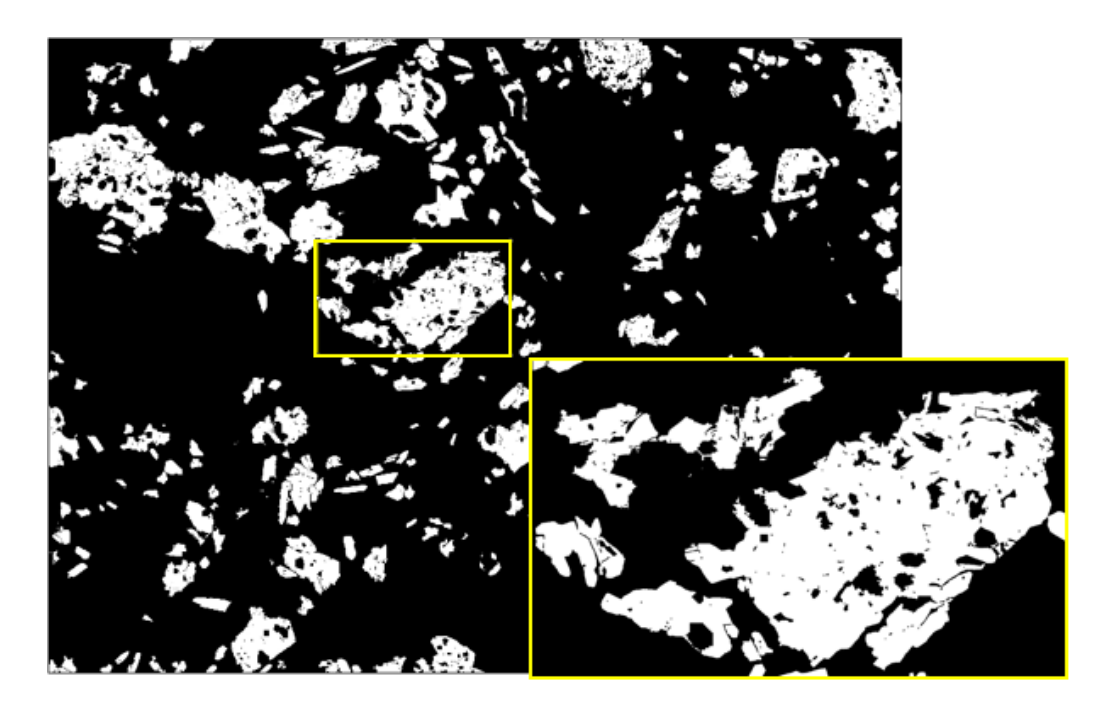

Figura 4-12: Hematita compacta.

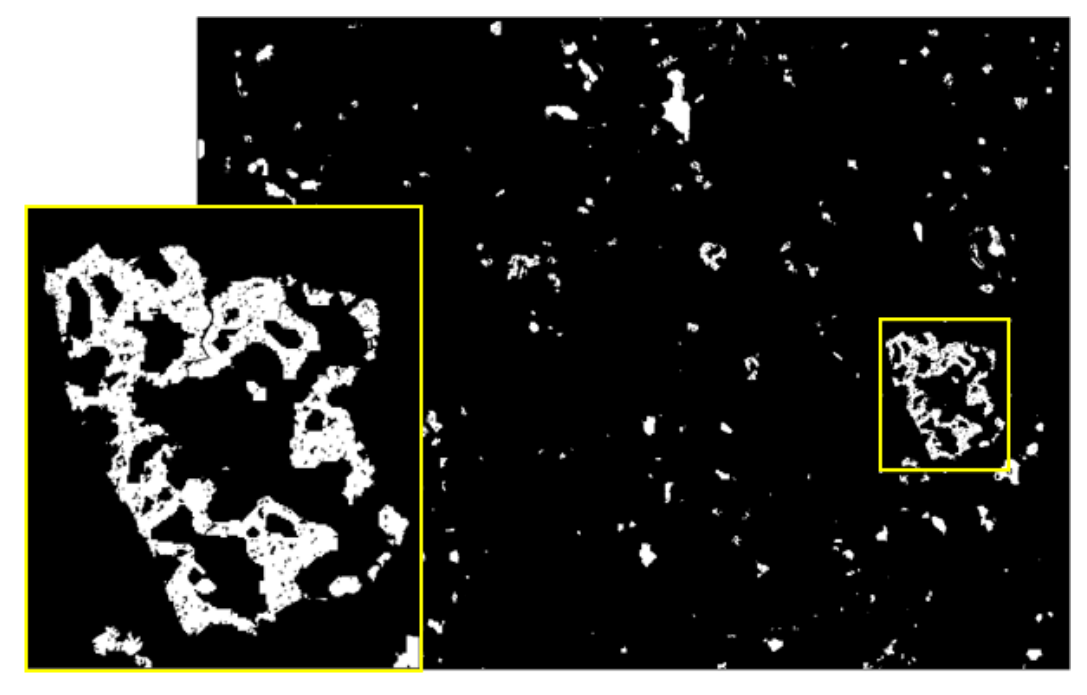

Figura 4-13: Martita.

<span id="page-14-1"></span><span id="page-14-0"></span>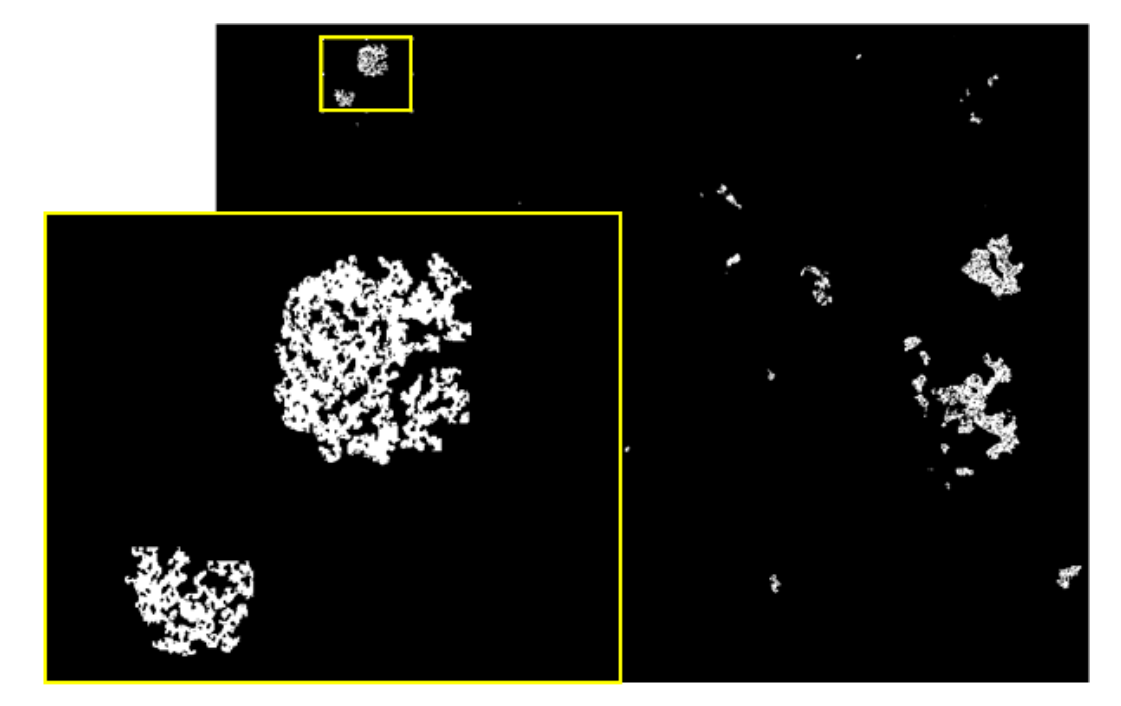

Figura 4-14: Microcristalina.

# <span id="page-15-0"></span>**4.5.2. Classificação por Forma (Método Analítico)**

Conforme descrito na seção [4.4.2,](#page-8-1) a segmentação por crescimento de regiões permite identificar os cristais que formam as partículas policristalinas compactas. Uma vez identificados, estes cristais devem ser classificados como granulares, lamelares ou lobulares. Para isso, empregou-se um classificador Bayesiano [38] baseado nos atributos de forma listados abaixo.

- Razão de Aspectos (Equação 3-17);
- Fator de Forma Circular foi (Equação 3-18);
- Convexidade (Equação 3-22);
- Solidez (Equação 3-23).

Um exemplo de classificação pode ser visualizado na [Figura 4-15,](#page-15-1) com as 3 classes codificadas em cores. Ainda que esta etapa da classificação não seja o tópico central da presente dissertação, este tipo de resultado gráfico será utilizado na apresentação e avaliação dos resultados oriundos dos diversos métodos de aquisição, filtragem e classificação pelo método sintético.

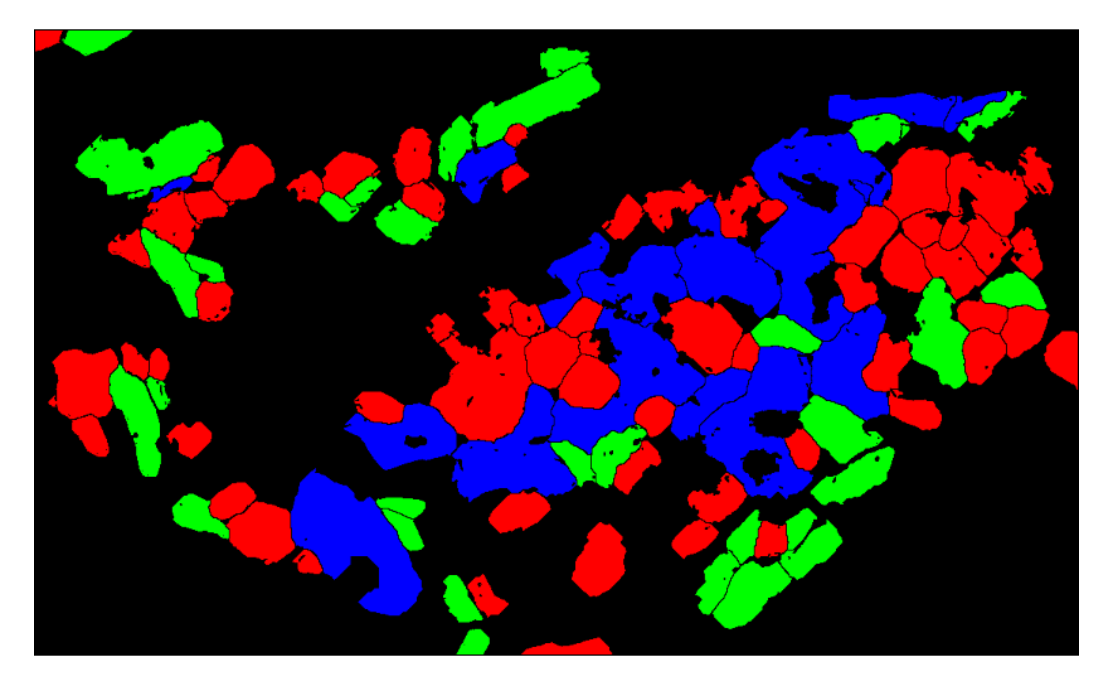

Vermelho= Granular, Verde= Lamelar, Azul= Lobular

<span id="page-15-1"></span>Figura 4-15: Cristais de hematita compacta classificados.